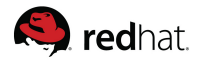

# Developing tests for the KVM autotest framework

Lucas Meneghel Rodrigues lmr@redhat.com

#### KVM Forum 2010

August 9, 2010

Lucas Meneghel Rodrigues lmr@redhat.com [Developing tests for the KVM autotest framework](#page-17-0)

<span id="page-0-0"></span>イロン イ何ン イヨン イヨン

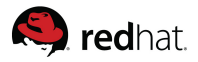

#### **1** [Motivations for KVM autotest](#page-3-0)

[Automated testing](#page-3-0) [Autotest](#page-4-0) [The wonders of virtualization testing](#page-6-0)

#### **2** [KVM autotest APIs and features](#page-9-0)

[How KVM autotest solves the original problem?](#page-9-0) [Features](#page-10-0) [Test structure](#page-11-0)

#### **3** [Developing a new test](#page-12-0)

[Anatomy of a KVM autotest subtest](#page-12-0) [Getting started with the framework](#page-13-0) [Developing a new test](#page-14-0)

Lucas Meneghel Rodrigues lmr@redhat.com [Developing tests for the KVM autotest framework](#page-0-0)

<span id="page-1-0"></span>イロト イ押 トイラト イラト

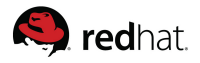

# Goals

- Describe how KVM autotest was created, what problems it tries to solve.
- Present the features provided by the test framework and API.
- Present how the tests are structured and how to run your first test sets.
- Develop a simple test, showing some of the high level utilities that KVM autotest provides to test writers.

Lucas Meneghel Rodrigues lmr@redhat.com [Developing tests for the KVM autotest framework](#page-0-0)

イロト イ押ト イヨト イヨト

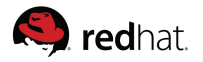

[Automated testing](#page-3-0) [Autotest](#page-4-0) [The wonders of virtualization testing](#page-6-0)

#### Test automation

Test automation consists in using software to control the execution of tests in another software, that otherwise would have to be executed manually. With automation we have:

- Reduced execution time
- Reproducible, reliable tests
- Consistent test schedule

Lucas Meneghel Rodrigues lmr@redhat.com [Developing tests for the KVM autotest framework](#page-0-0)

<span id="page-3-0"></span>イロト イ押 トイヨ トイヨト

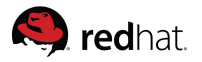

[Automated testing](#page-3-0) [Autotest](#page-4-0) [The wonders of virtualization testing](#page-6-0)

#### Autotest in a nutshell

Autotest (http://autotest.kernel.org/) is a set of libraries and programs used to automate regression and performance tests on the linux platform. Composed by:

- Client: Engine that executes tests in test machines
- Server: Copies client code to the test machines, triggers test execution, monitors machine/test status and brings back test results to the server machine
- **Scheduler:** Schedules test jobs according to user input, creating server processes for each job, and stores results on autotest's test database
- Frontends: Allows users to run jobs and visualize test results conveniently

<span id="page-4-0"></span> $\mathbf{A} \equiv \mathbf{A} + \mathbf{A} + \mathbf{B} + \mathbf{A} + \mathbf{B} + \mathbf{A} + \mathbf{B} + \mathbf{A} + \mathbf{B} + \mathbf{A} + \mathbf{B} + \mathbf{A} + \mathbf{B} + \mathbf{A} + \mathbf{B} + \mathbf{A} + \mathbf{B} + \mathbf{A} + \mathbf{B} + \mathbf{A} + \mathbf{B} + \mathbf{A} + \mathbf{B} + \mathbf{A} + \mathbf{B} + \mathbf{A} + \mathbf{B} + \mathbf{A} + \mathbf{B} + \mathbf{A} + \math$ 

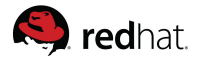

[Automated testing](#page-3-0) [Autotest](#page-4-0) [The wonders of virtualization testing](#page-6-0)

#### Autotest in a nutshell

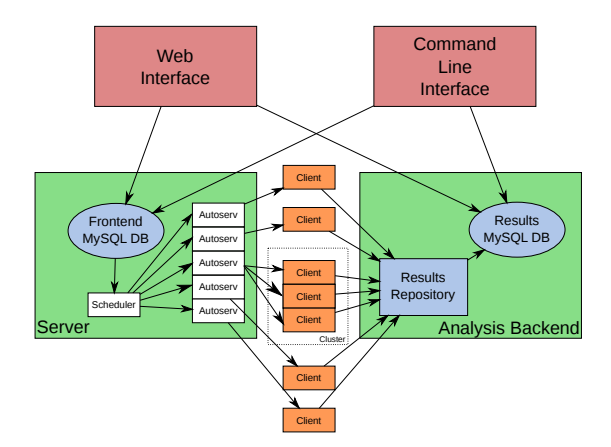

Lucas Meneghel Rodrigues lmr@redhat.com [Developing tests for the KVM autotest framework](#page-0-0)

《ロ》 《*国*》 《결》 《唐》 《碧》

 $OQ$ 

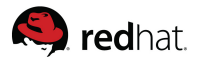

# The wonders of virtualization testing

Virtualization presents a range of technical challenges to be resolved when it comes to effective automated testing:

- Large test matrices Hypervisors usually take a lot of parameters
	- Image format type and disk controllers
	- Number of CPUs
	- Network cards
- Virtual machines can run a wide range of Operating systems, which need to be installed and controlled
- We need fine grained control for the userspace parts of the stack
- Test of different branches of the code base is required

Lucas Meneghel Rodrigues lmr@redhat.com [Developing tests for the KVM autotest framework](#page-0-0)

<span id="page-6-0"></span>イロト イ押ト イヨト イヨト

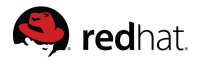

[Automated testing](#page-3-0) [Autotest](#page-4-0) [The wonders of virtualization testing](#page-6-0)

#### KVM, meet autotest!

A bit of history

- Developers started to work on a set of automated tests for KVM, a project known as KVM autotest
- For over a year, it was maintained as an autotest 'fork'. During this period, different test architectures were tried until some agreement was reached on kvm\_runtest\_2
- Maintenance of forks is clearly not desirable, due to smaller mindshare. An upstream merge was necessary
- Merge happened and now the tests are maintained upstream, and several improvements and cleanups were made since them

イロト イ押ト イヨト イヨト

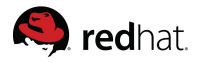

[Automated testing](#page-3-0) [Autotest](#page-4-0) [The wonders of virtualization testing](#page-6-0)

#### KVM autotest today

- KVM autotest is the infrastructure used to develop functional and performance tests of KVM
- It is implemented as a client side test of autotest, (kvm)
- It is by far the most substantial and complex autotest test. A large number of libraries and infrastructure code was developed to solve the problems aforementioned
- Currently being used by:
	- KVM developers at IBM and Red Hat
	- Internal Red Hat test servers
	- KVM QA team at Red Hat, IBM QA teams

 $\mathbf{A} \equiv \mathbf{A} + \mathbf{A} + \mathbf{B} + \mathbf{A} + \mathbf{B} + \mathbf{A} + \mathbf{B} + \mathbf{A} + \mathbf{B} + \mathbf{A} + \mathbf{B} + \mathbf{A} + \mathbf{B} + \mathbf{A} + \mathbf{B} + \mathbf{A} + \mathbf{B} + \mathbf{A} + \mathbf{B} + \mathbf{A} + \mathbf{B} + \mathbf{A} + \mathbf{B} + \mathbf{A} + \mathbf{B} + \mathbf{A} + \mathbf{B} + \mathbf{A} + \mathbf{B} + \mathbf{A} + \math$ 

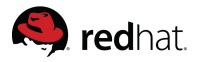

[How KVM autotest solves the original problem?](#page-9-0) [Features](#page-10-0) [Test structure](#page-11-0)

# KVM autotest: APIs and features

How does KVM autotest solve some of the virtualization testing problems presented?

- Define large test matrices: A new config file format was developed, in order to easily define a large matrix by generating parameters based on a cartesian product of variants
- How to reuse processes between tests: An environment file is kept, with pickled instances of python objects, that allows processes to persist between tests
- How to get fine grained control over userspace processes: An expect-like library to control qemu processes, that also makes it possible for VM processes to persist between tests and even test jobs

<span id="page-9-0"></span>イロン イ母ン イヨン イヨン 一手

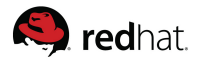

# KVM autotest: APIs and features

- Ability to build and install KVM from several methods (release tarballs, git, brew/koji rpms)
- Fully automated install of several breeds of Linux, and all supported versions of Windows (WinXP–Win7)
- Serial output collection and login, so it's easier to capture guest kernel panics and other abnormalities
- Infrastructure to capture and do some level of core dump analysis on qemu segmentation faults
- Mechanism to run the latest qemu-kvm unittests
- Ways to install virtio drivers and run WHQL Microsoft certification suite

Lucas Meneghel Rodrigues lmr@redhat.com [Developing tests for the KVM autotest framework](#page-0-0)

<span id="page-10-0"></span>イロト イ押 トイヨ トイヨト

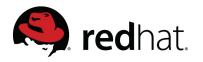

# Main files inside the KVM test folder

- kvm.py: KVM test main entry point. It is a simple loader of the subtests
- kvm\_config.py: Parser of the configuration file format
- kvm preprocessing.py: Functions to modify the environment
- kvm\_subprocess.py: Expect like library
- kvm\_utils.py and kvm\_test\_utils.py: Utility functions
- kvm\_vm.py: The modeling of a KVM virtual machine. Implements its methods by spawning kvm subprocess instances of qemu

<span id="page-11-0"></span>イロト イ押ト イヨト イヨト

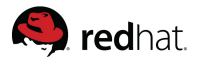

[Anatomy of a KVM autotest subtest](#page-12-0) [Getting started with the framework](#page-13-0) [Developing a new test](#page-14-0)

# Anatomy of a KVM autotest subtest

A KVM autotest test implementation boils down to implementing a python function using the test API to accomplish what you need to do, which is usually something along the lines:

- Get a living VM from the test environment
- Stablish remote sessions to the VMs
- Send commands to the remote sessions on the VMs, verify their return codes, capture their outputs
- Send commands to the gemu monitor, verify their return codes, capture their outputs
- Determine whether the test has passed or failed based on this info

Lucas Meneghel Rodrigues lmr@redhat.com [Developing tests for the KVM autotest framework](#page-0-0)

<span id="page-12-0"></span> $\mathbf{A} \equiv \mathbf{A} + \mathbf{A} + \mathbf{B} + \mathbf{A} + \mathbf{B} + \mathbf{A} + \mathbf{B} + \mathbf{A} + \mathbf{B} + \mathbf{A} + \mathbf{B} + \mathbf{A} + \mathbf{B} + \mathbf{A} + \mathbf{B} + \mathbf{A} + \mathbf{B} + \mathbf{A} + \mathbf{B} + \mathbf{A} + \mathbf{B} + \mathbf{A} + \mathbf{B} + \mathbf{A} + \mathbf{B} + \mathbf{A} + \mathbf{B} + \mathbf{A} + \mathbf{B} + \mathbf{A} + \math$ 

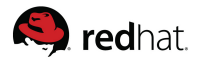

[Anatomy of a KVM autotest subtest](#page-12-0) [Getting started with the framework](#page-13-0) [Developing a new test](#page-14-0)

#### Developing a new test

Getting started with the framework:

- git clone git://github.com/ehabkost/autotest.git
- /path/to/autotest/client/tests/kvm/get\_started.py – this script will give you some hints on getting a basic KVM autotest setup going. Follow the instructions

Lucas Meneghel Rodrigues lmr@redhat.com [Developing tests for the KVM autotest framework](#page-0-0)

<span id="page-13-0"></span>イロン イ何ン イヨン イヨン

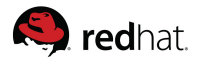

[Anatomy of a KVM autotest subtest](#page-12-0) [Getting started with the framework](#page-13-0) [Developing a new test](#page-15-0)

#### Developing a new test

Steps to create a new test:

- Create a python file with your test name inside the subfolder tests. Ex: guest info.py
- Implement a function run\_test\_name. Ex: run\_guest\_info
- Add test parameters to tests base.cfg.sample, on the test parameters section, creating a variant with an arbitrary name and your test name as the test type
- Modify one of the test sets under tests.cfg in order to include your test there
- Run your test, and keep developing until you're satisfied

<span id="page-14-0"></span> $\mathcal{A} \otimes \mathcal{A} \rightarrow \mathcal{A} \otimes \mathcal{B} \rightarrow \mathcal{A} \otimes \mathcal{B} \rightarrow \mathcal{A} \otimes \mathcal{B} \rightarrow \mathcal{B} \otimes \mathcal{B}$ 

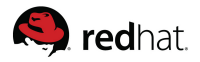

[Anatomy of a KVM autotest subtest](#page-12-0) [Getting started with the framework](#page-13-0) [Developing a new test](#page-14-0)

#### Developing a new test

Steps to create a new test:

- Create a python file with your test name inside the subfolder tests. Ex: guest info.py
- Implement a function run\_test\_name. Ex: run\_guest\_info
- Add test parameters to tests base.cfg.sample, on the test parameters section, creating a variant with an arbitrary name and your test name as the test type
- Modify one of the test sets under tests.cfg in order to include your test there
- Run your test, and keep developing until you're satisfied
- Hands on time, boys and girls!

<span id="page-15-0"></span> $\mathbf{A} \equiv \mathbf{A} + \mathbf{A} + \mathbf{B} + \mathbf{A} + \mathbf{B} + \mathbf{A} + \mathbf{B} + \mathbf{A} + \mathbf{B} + \mathbf{A} + \mathbf{B} + \mathbf{A} + \mathbf{B} + \mathbf{A} + \mathbf{B} + \mathbf{A} + \mathbf{B} + \mathbf{A} + \mathbf{B} + \mathbf{A} + \mathbf{B} + \mathbf{A} + \mathbf{B} + \mathbf{A} + \mathbf{B} + \mathbf{A} + \mathbf{B} + \mathbf{A} + \mathbf{B} + \mathbf{A} + \math$ 

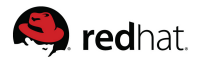

[Anatomy of a KVM autotest subtest](#page-12-0) [Getting started with the framework](#page-13-0) [Developing a new test](#page-14-0)

#### How to contribute

- git clone git://github.com/ehabkost/autotest.git
- /path/to/autotest/client/tests/kvm/get\_started.py
- Hack :)
- Send patches to autotest@test.kernel.org (post allowed only to subscribers)

Lucas Meneghel Rodrigues lmr@redhat.com [Developing tests for the KVM autotest framework](#page-0-0)

 $\left\{ \begin{array}{ccc} 1 & 0 & 0 \\ 0 & 1 & 0 \end{array} \right. \times \left\{ \begin{array}{ccc} 0 & 0 & 0 \\ 0 & 0 & 0 \end{array} \right. \times \left\{ \begin{array}{ccc} 0 & 0 & 0 \\ 0 & 0 & 0 \end{array} \right. \times \left\{ \begin{array}{ccc} 0 & 0 & 0 \\ 0 & 0 & 0 \end{array} \right. \times \left\{ \begin{array}{ccc} 0 & 0 & 0 \\ 0 & 0 & 0 \end{array} \right. \times \left\{ \begin{array}{ccc} 0 & 0 & 0 \\ 0 & 0 & 0 \end$ 

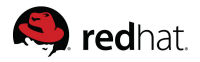

[Anatomy of a KVM autotest subtest](#page-12-0) [Getting started with the framework](#page-13-0) [Developing a new test](#page-14-0)

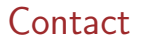

- lmr@redhat.com and mgoldish@redhat.com
- http://www.linux-kvm.org/page/KVM-Autotest
- KVM mailing list (kvm@vger.kernel.org), autotest mailing list (autotest@test.kernel.org)

Lucas Meneghel Rodrigues lmr@redhat.com [Developing tests for the KVM autotest framework](#page-0-0)

<span id="page-17-0"></span> $\mathcal{A} \subseteq \mathcal{P} \rightarrow \mathcal{A} \oplus \mathcal{P} \rightarrow \mathcal{A} \oplus \mathcal{P} \rightarrow \mathcal{A} \oplus \mathcal{P}$